## Configuração do e-mail USP-G no Thunderbird (IMAP)

Antes de efetivamente realizar a configuração do seu Thunderbird para envio e recebimento de mensagens da sua conta de e-mail, é preciso ativar em sua conta USP-G o serviço de IMAP (para recebimento de e-mails):

a) Estando logado na conta USP-G (pelo endereço http://email.usp.br), acessar a opção

"Configurações" acessível pelo ícone  $\boxed{\mathbf{a}^*}$  no canto direito da sua conta. (tela abaixo)

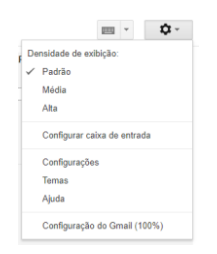

b) Na tela de Configurações (veja tela abaixo), clicar "Encaminhamento e POP/IMAP" no menu de cima. E, então, para ativar o recebimento de e-mails utilizando o serviço de IMAP, habilitar a opção "Ativar IMAP".

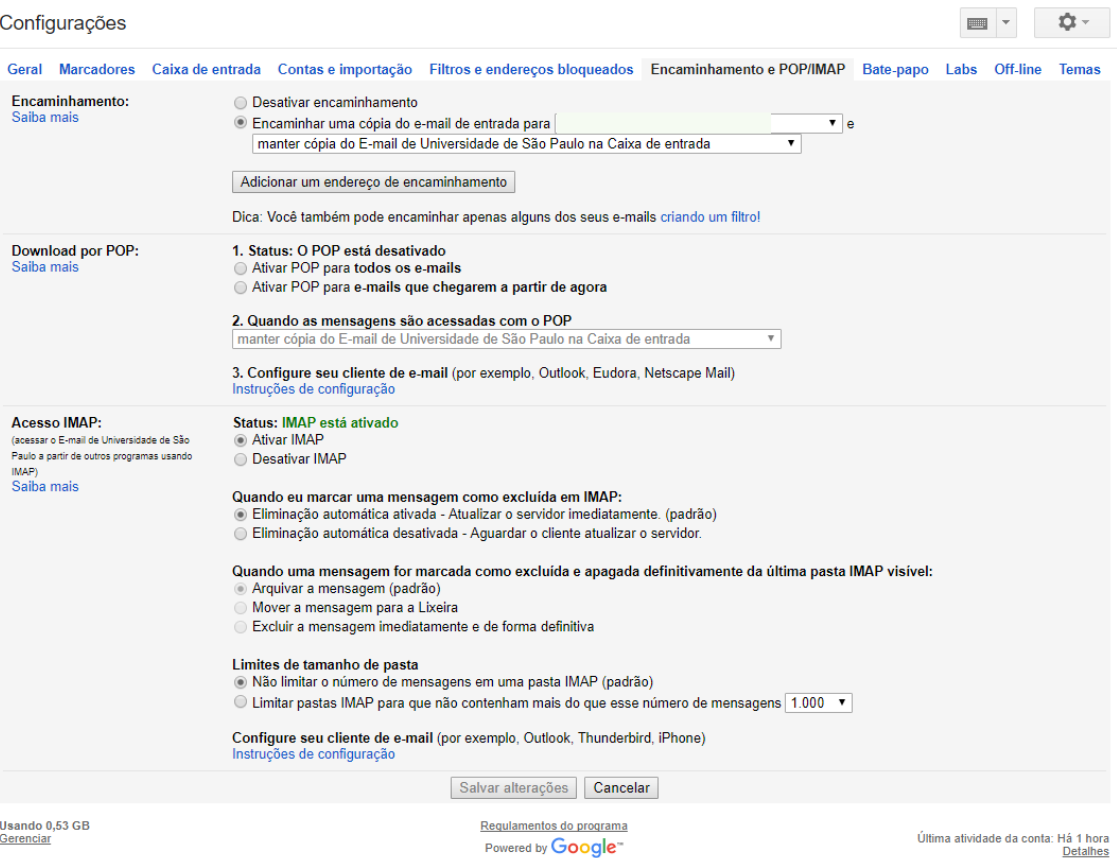

## **Configurando o Thunderbird**

As telas seguintes mostram a sequência para configurar a sua conta USP-G (@ifsc.usp.br) no Thunderbird, utilizando IMAP para recebimento e SMTP para envio de mensagens.

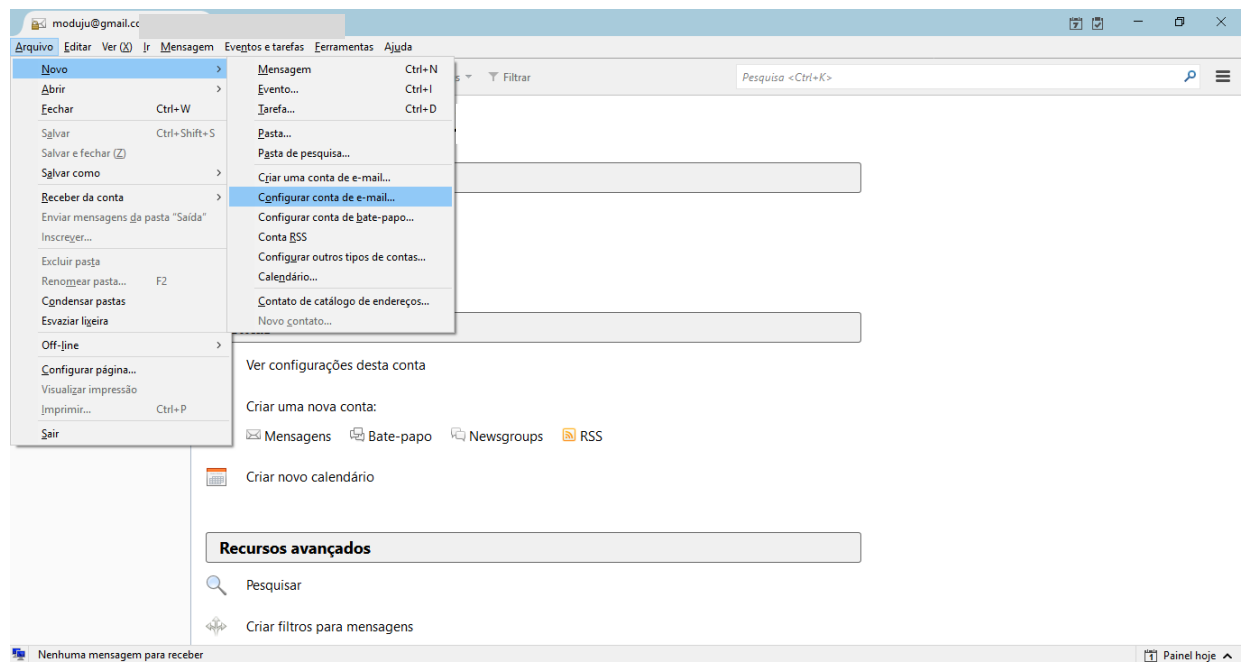

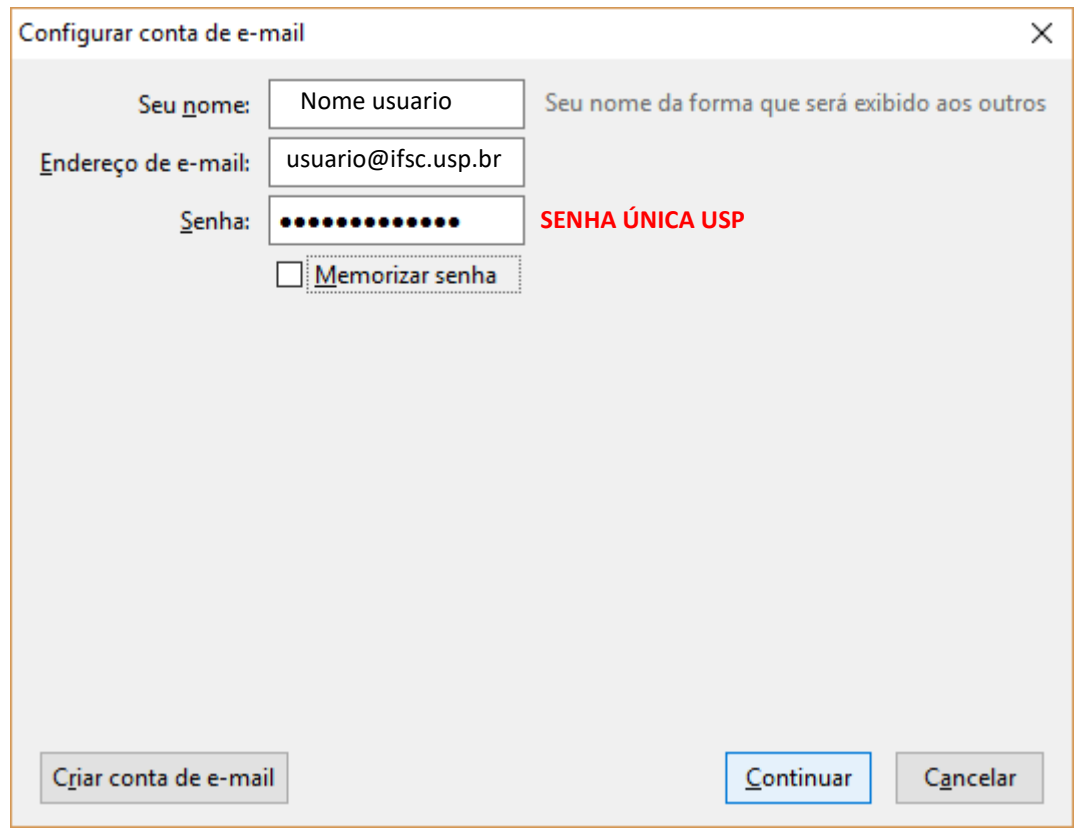

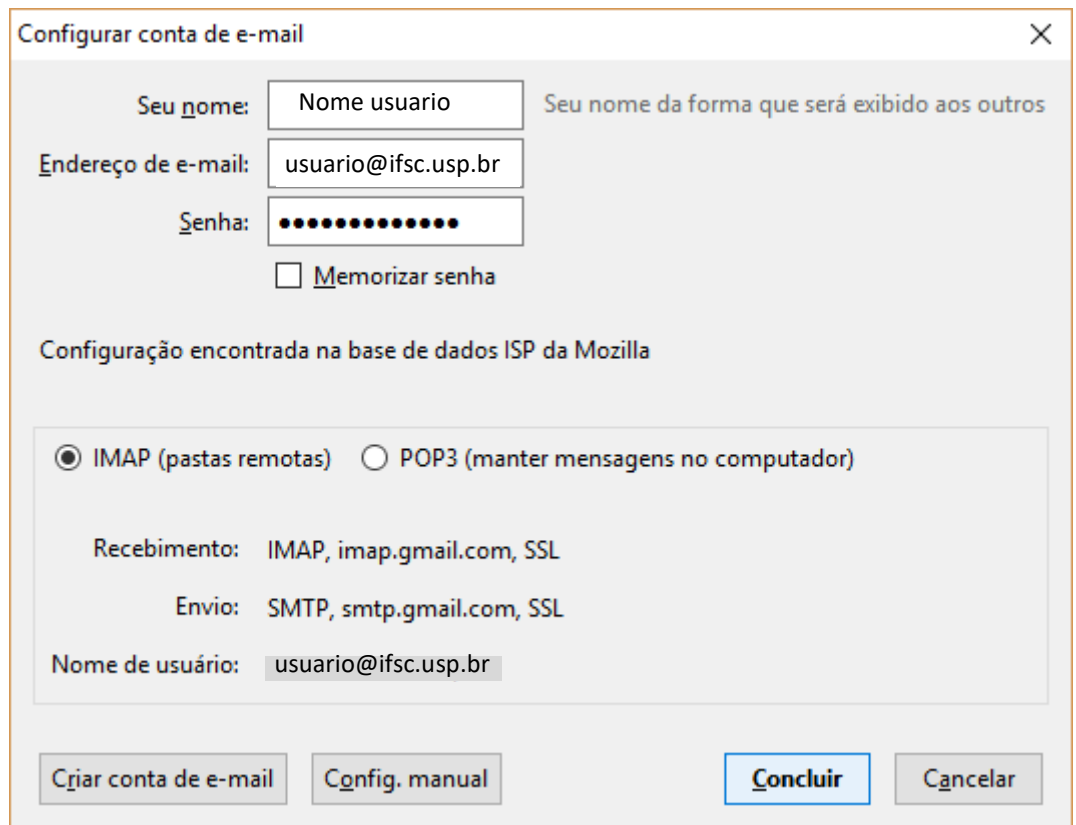

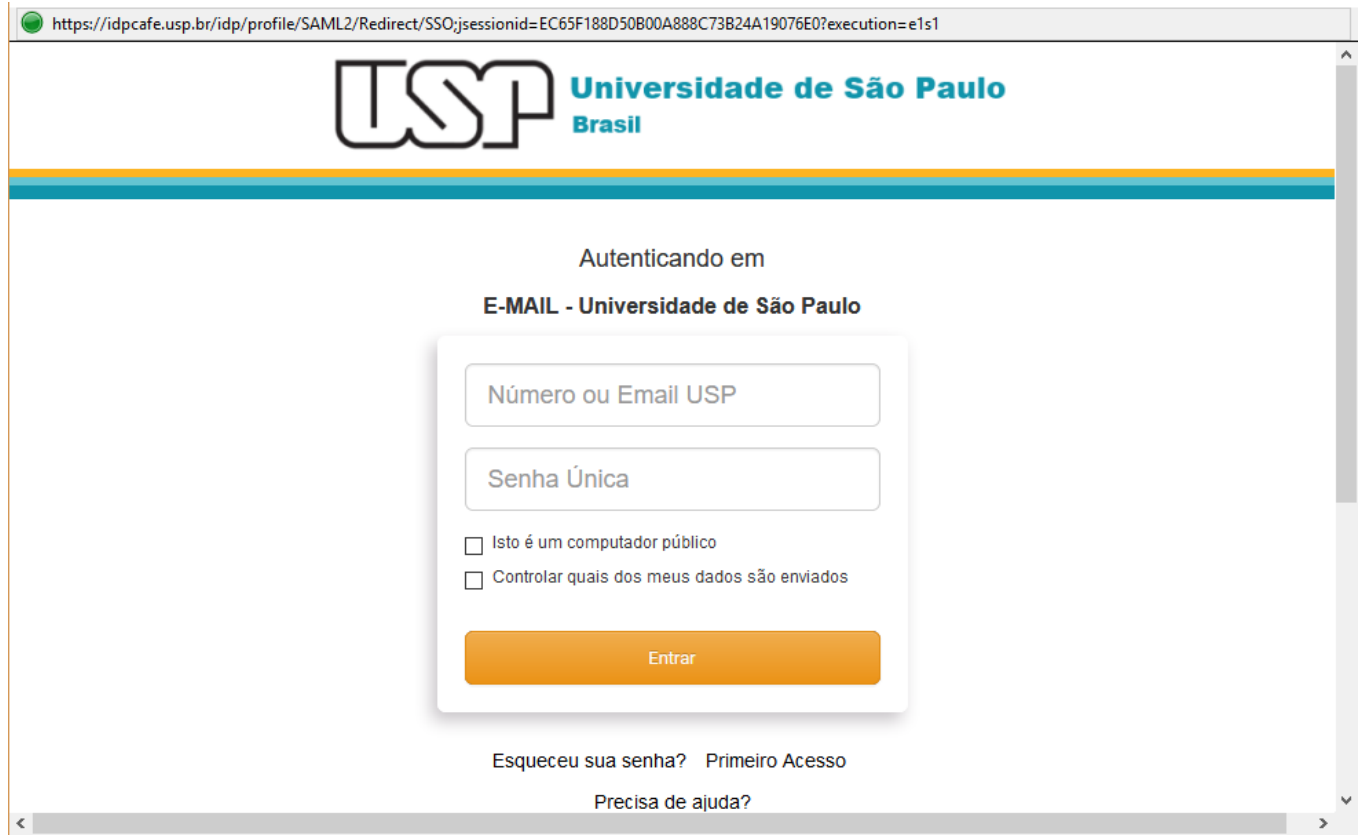

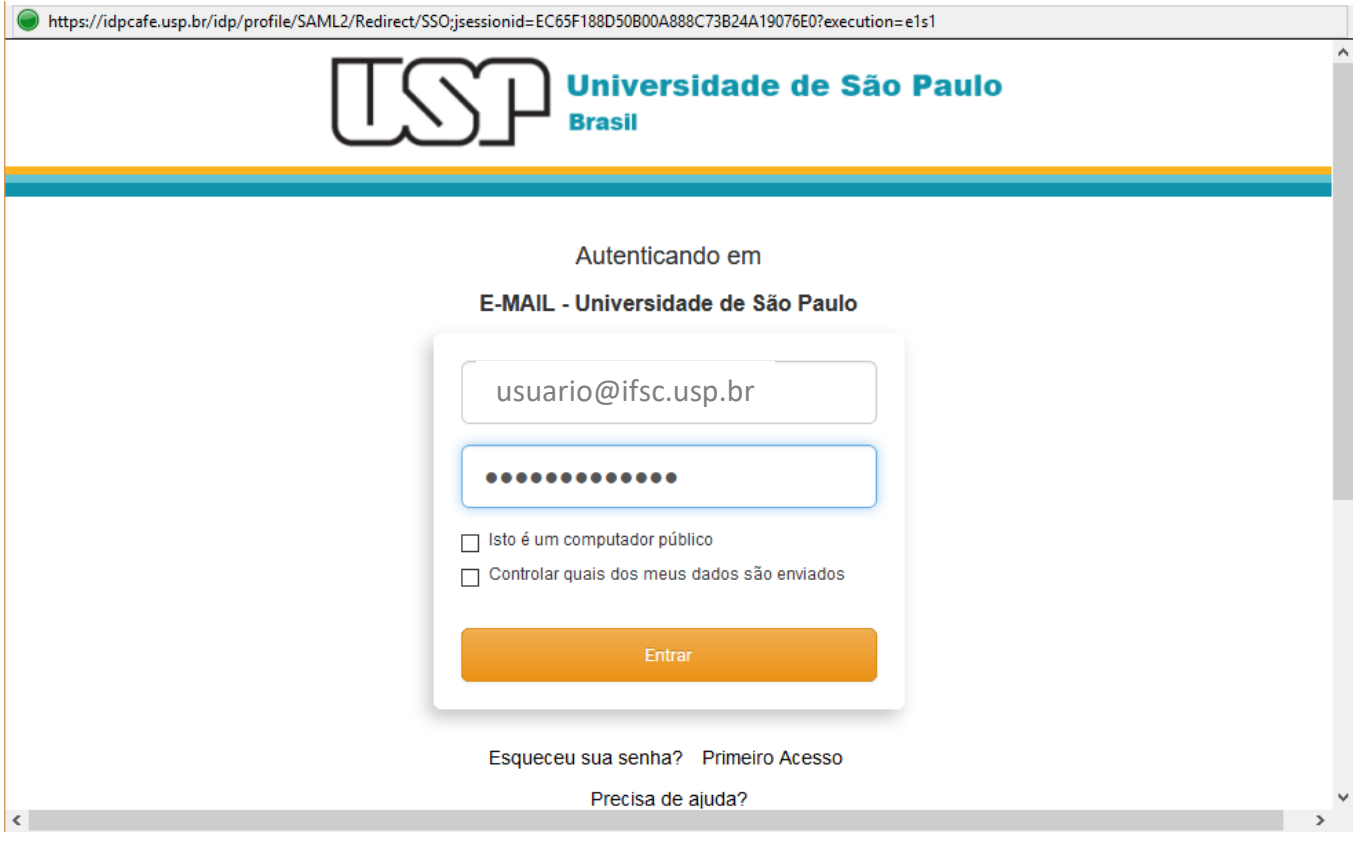

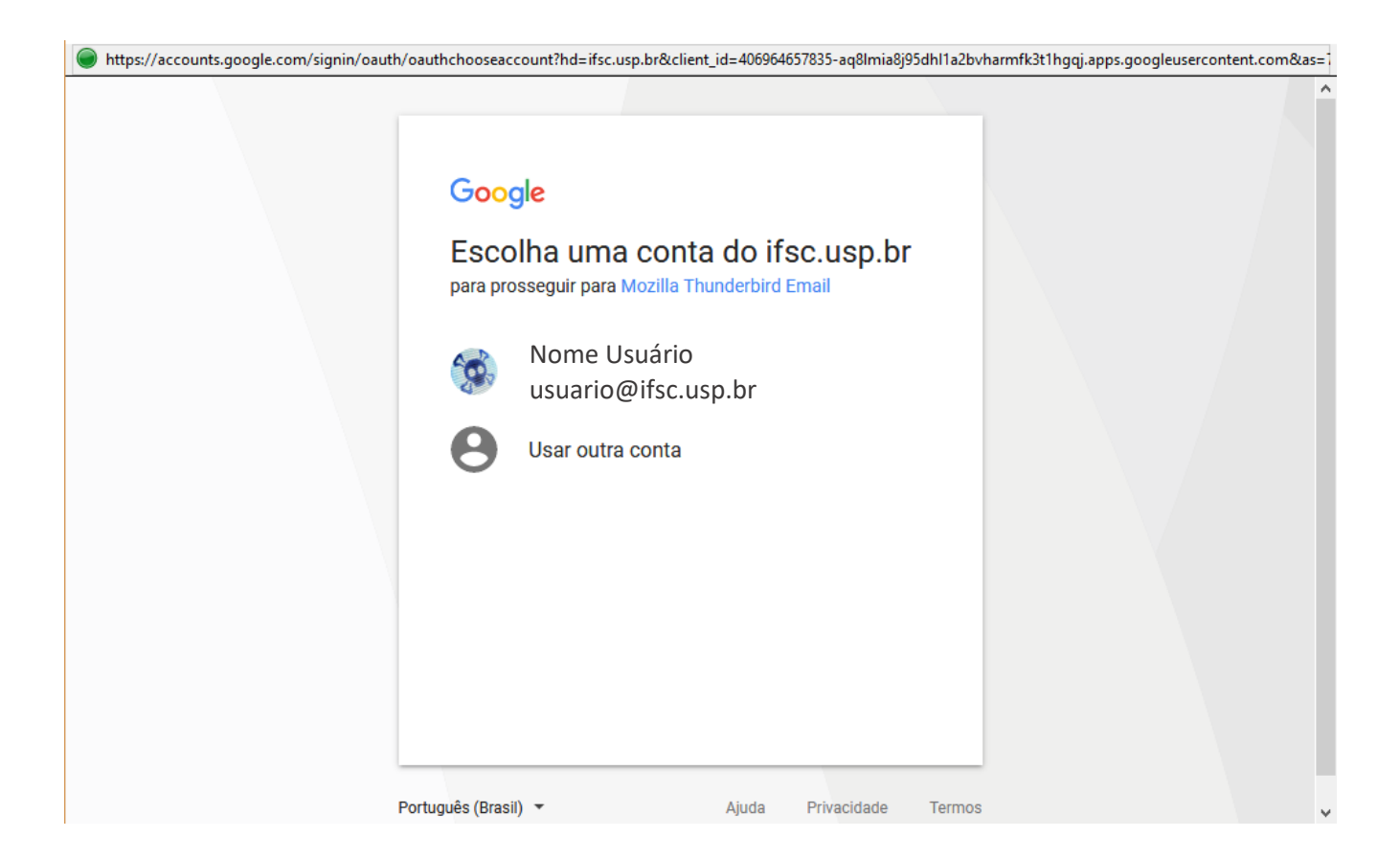

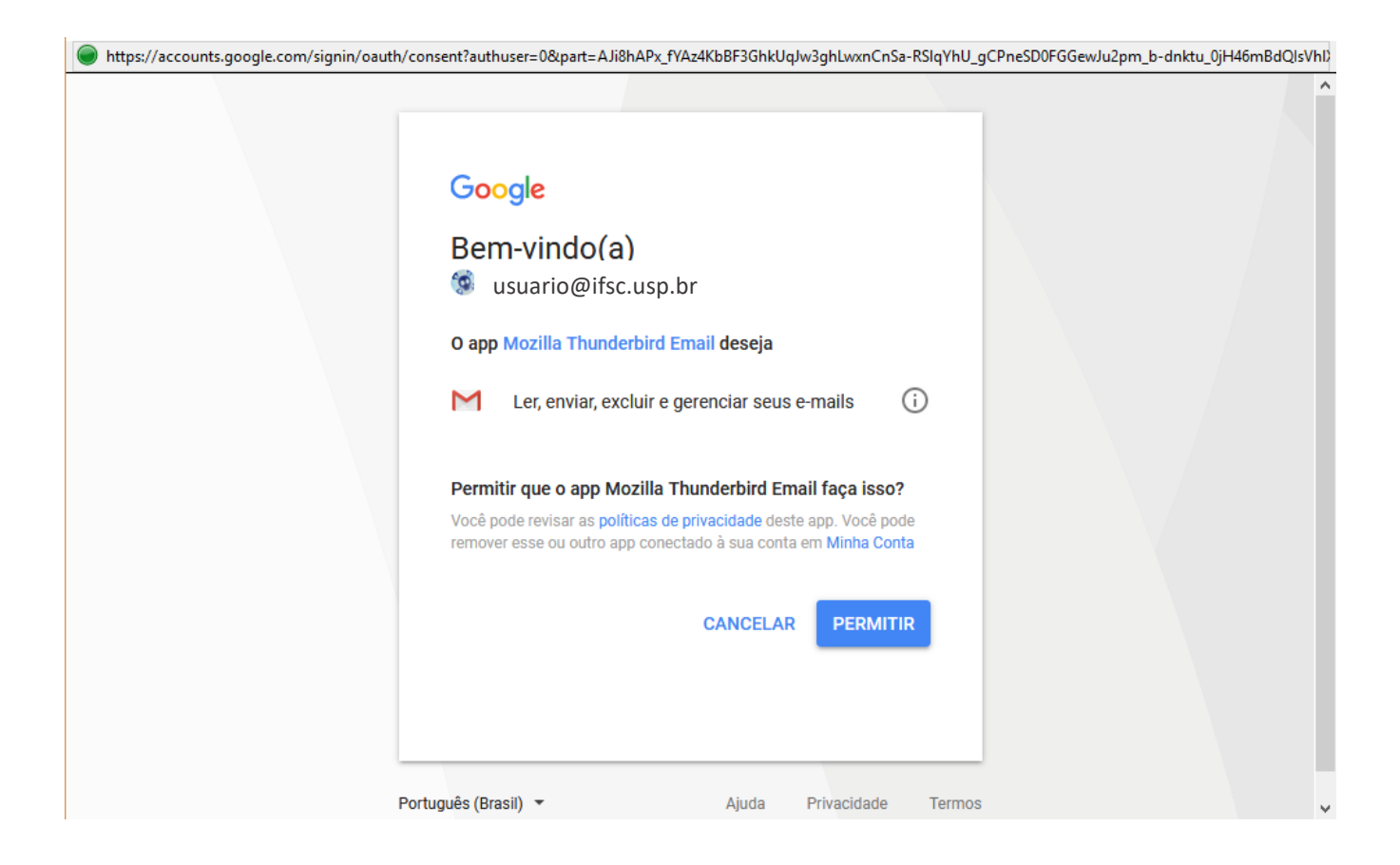